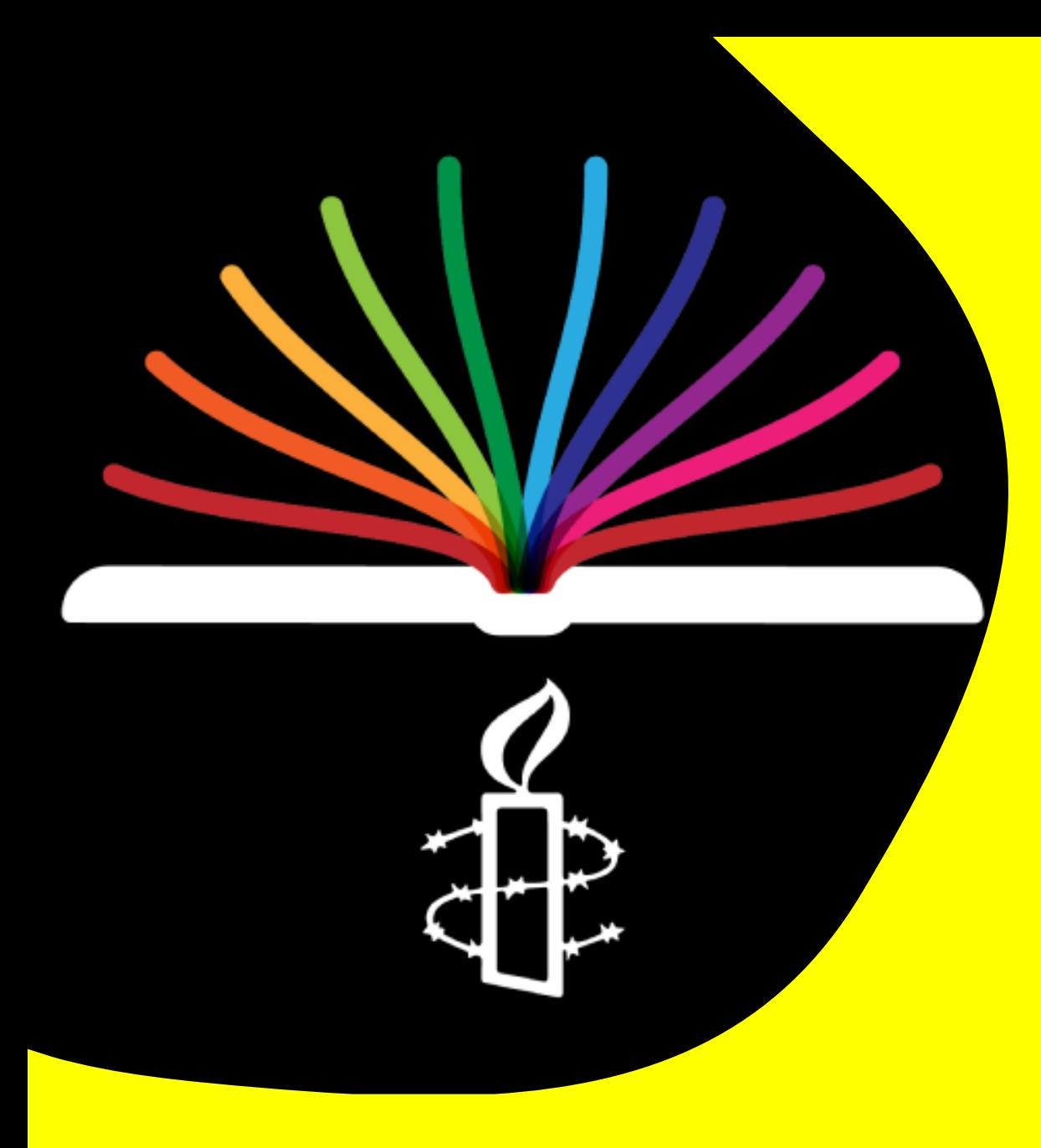

# Introducere în Academia Amnesty

Un mic ghid despre cum și unde puteți accesa ușor cursurile noastre

## Ce este Academia Amnesty?

Academia Amnesty este o aplicație gratuită de învățare în domeniul drepturilor omului care își propune să educe următoarea generație de apărători ai drepturilor omului pe o serie de subiecte, inclusiv libertatea de exprimare, securitatea digitală și combaterea crizei climatice.

Cursanții din întreaga lume vor putea accesa cursuri de la 15 minute la 15 ore în peste 20 de limbi, printre care română, rusă, engleză, franceză, spaniolă și turcă. Toate cursurile pot fi descărcate în cadrul aplicației, care este disponibilă pe dispozitive iOS și Android, permițând învățarea offline.

# Unde puteți găsi cursurile?

• Metoda 1: la calculator/laptop

### · Metoda 2: prin aplicație la telefon

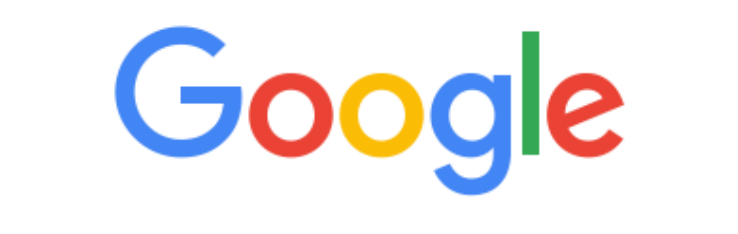

 $\mathsf{Q}$ amnesty academy

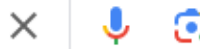

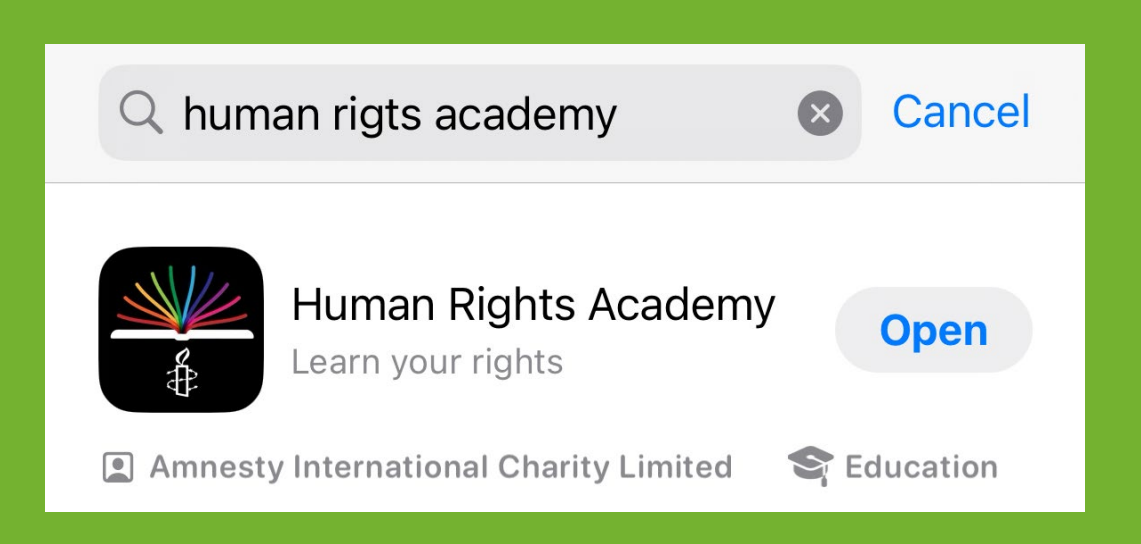

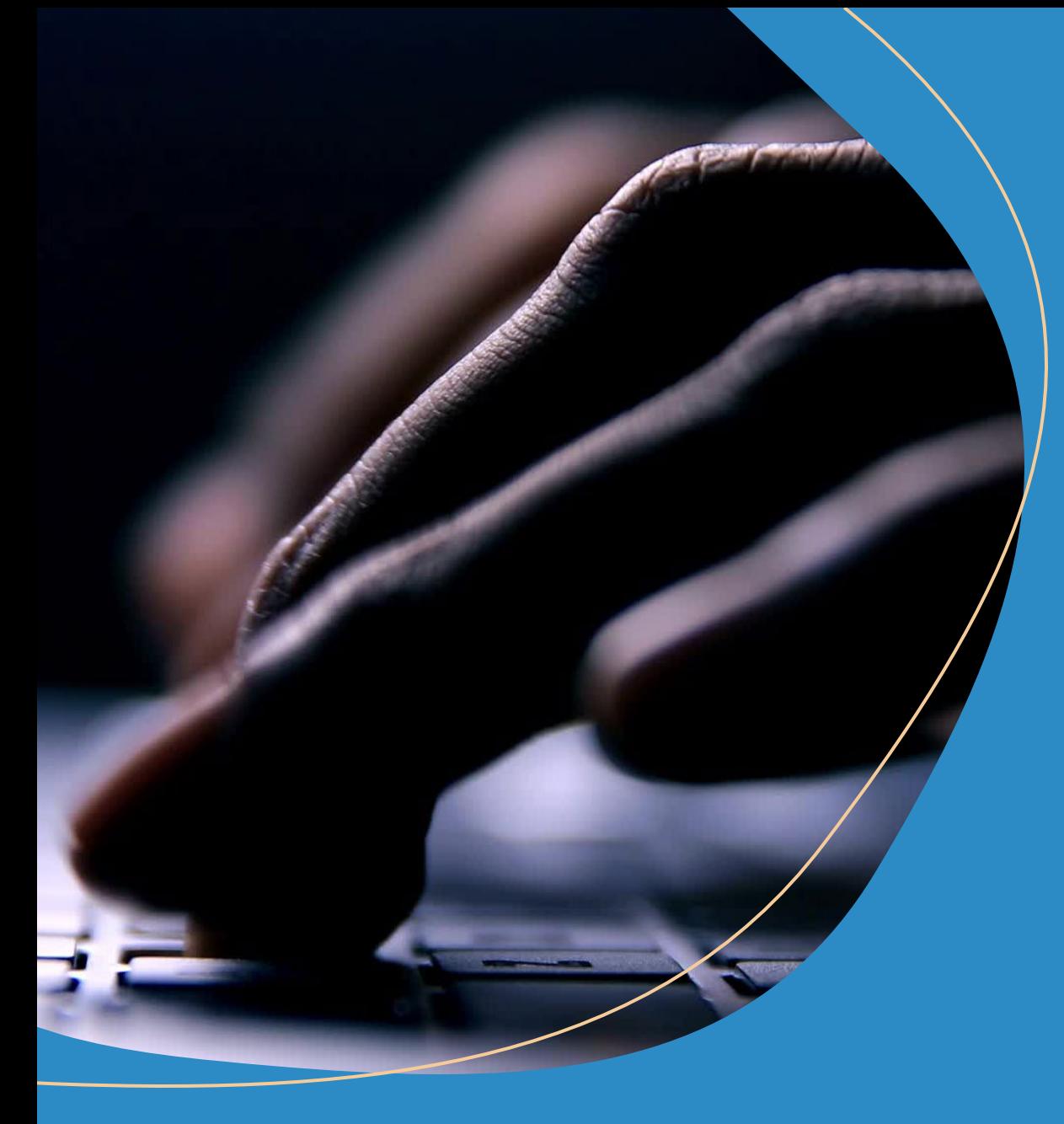

### În această prezentare vă vom arăta cum să accesați cursurile de pe Academie de la laptop/calculatorul dvs personal.

Pasul 1: Scrieți în browserul dvs de căutare (de exemplu Google) **Amnesty Academy,** și accesați pagina următoare:

> Amnesty International https://register.academy.amnesty.org :

## **Amnesty Academy Registration**

The Academy is an online platform which offers with human rights courses ranging from basic introductory human rights courses, bite-sized courses and ...

#### **Thanks for registering**

The Academy is an online platform which offers with human rights ...

More results from amnesty.org »

SAU accesați următorul link: **<https://register.academy.amnesty.org/>**

# Pasul 2: Înregistrarea

· Odată ajunși pe portal, selectați limba de operare pe care a-ți prefera-o, dând click aici:

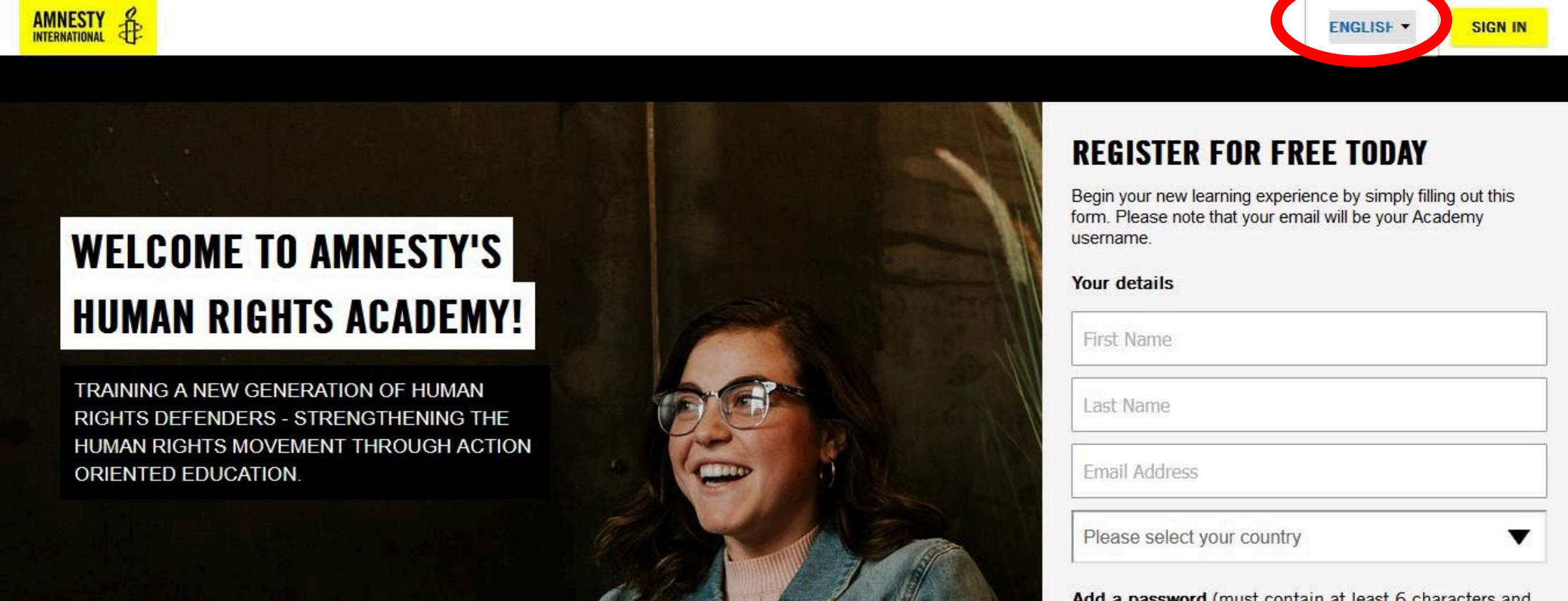

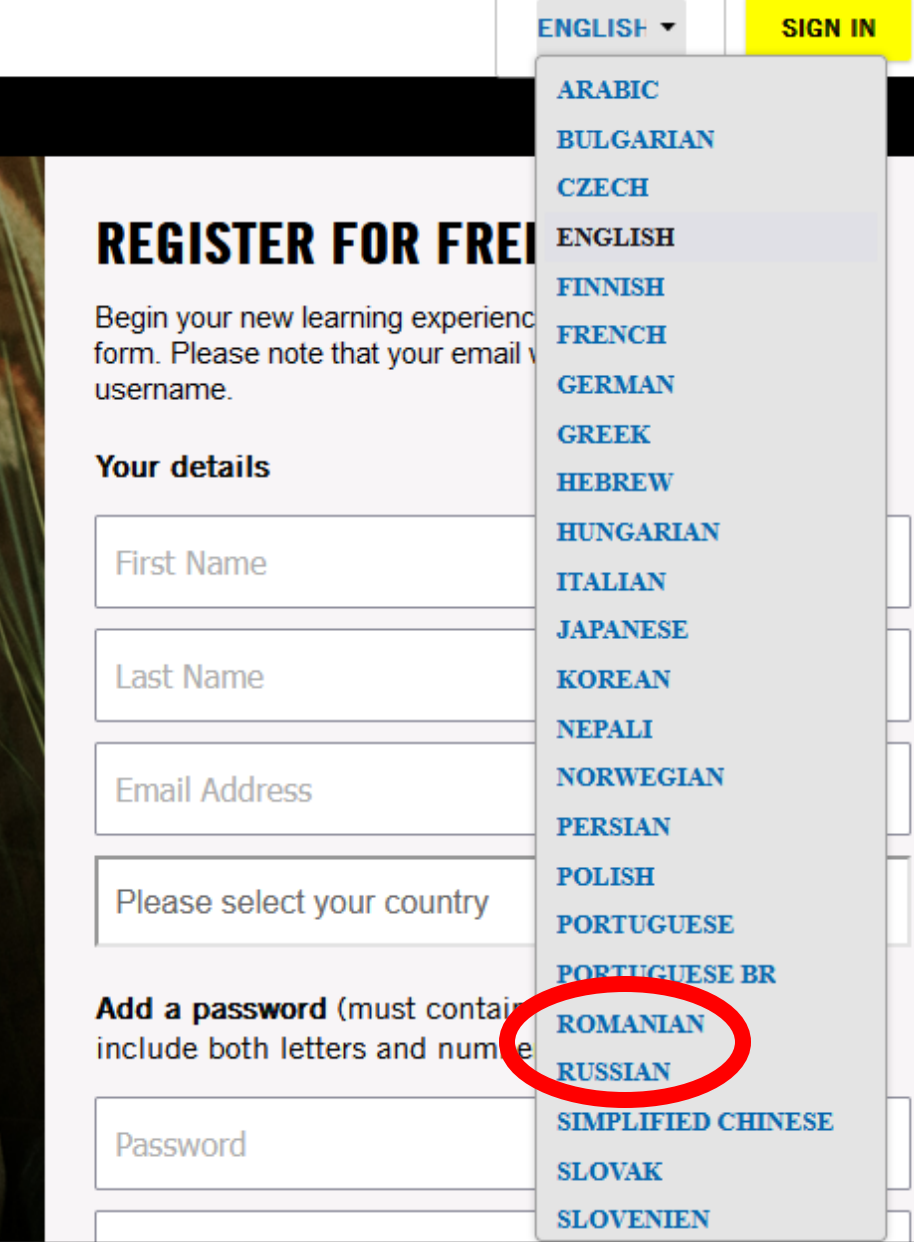

După ce ați selectat limba de operare, vă rugăm să completați câmpurile de înregistrare cu datele dvs. personale.

Iar la următoarea logare, accesați butonul SIGN IN, care vă va permite să vă logați cu emailul și parola prestabilită de dvs.

#### **LOGIN**  $\times$ Please insert your username and password to proceed. Can't remember your Username? Try using your email address. New user? Register **Username/Email** (Required) hre@amnesty.md Password (Required)  $\bullet$ ............ Keep me logged in П. LOGIN **Forgot Your Password?**

#### Aceasta este pagina principală a platformei

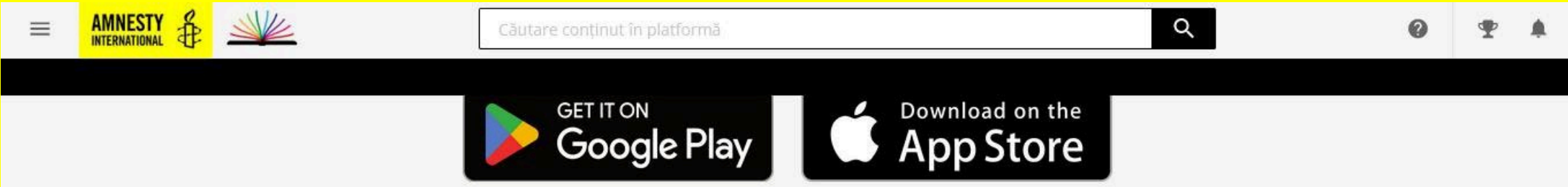

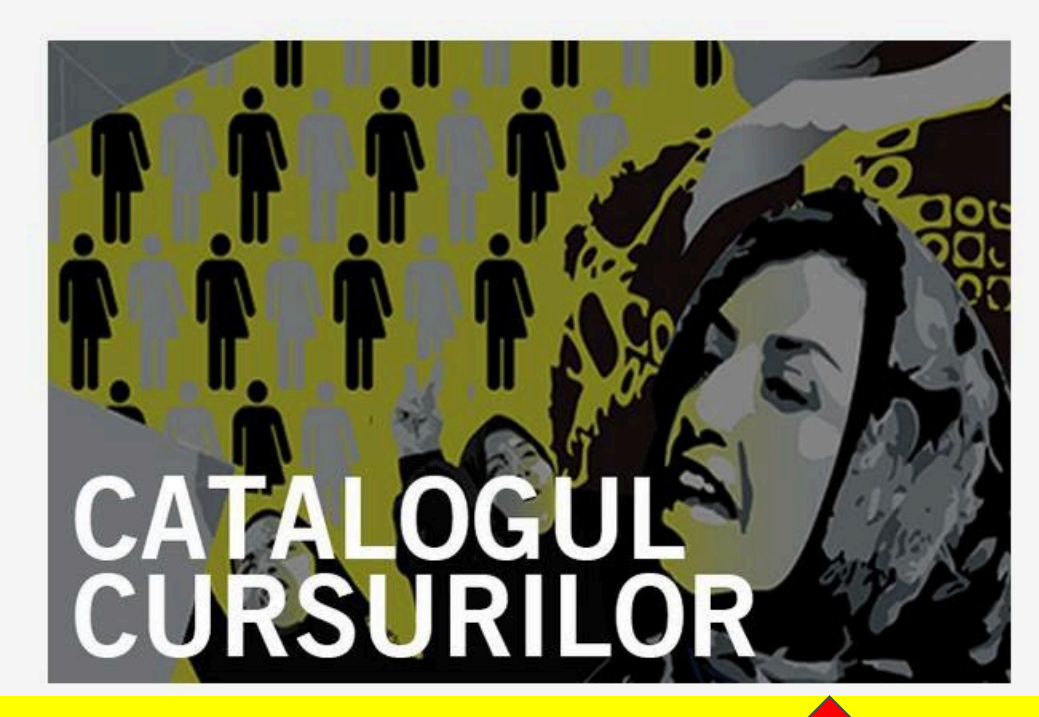

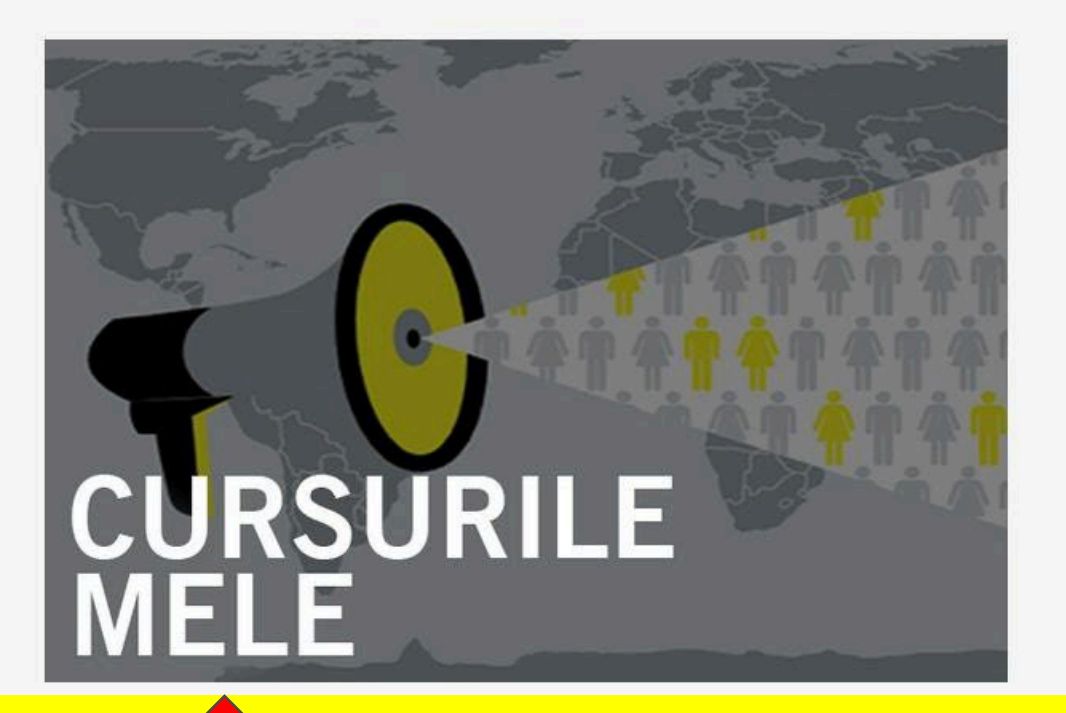

Dați click aici pentru a accesa tot catalogul de cursuri

Dați click aici pentru a accesa cursurile pe care le-ați început

## Cum găsiți cursurile în română sau rusă?

Aceasta este pagina pe care o vedeți odată ce dați click pe **Catalogul Cursurilor** de pe pagina principală.

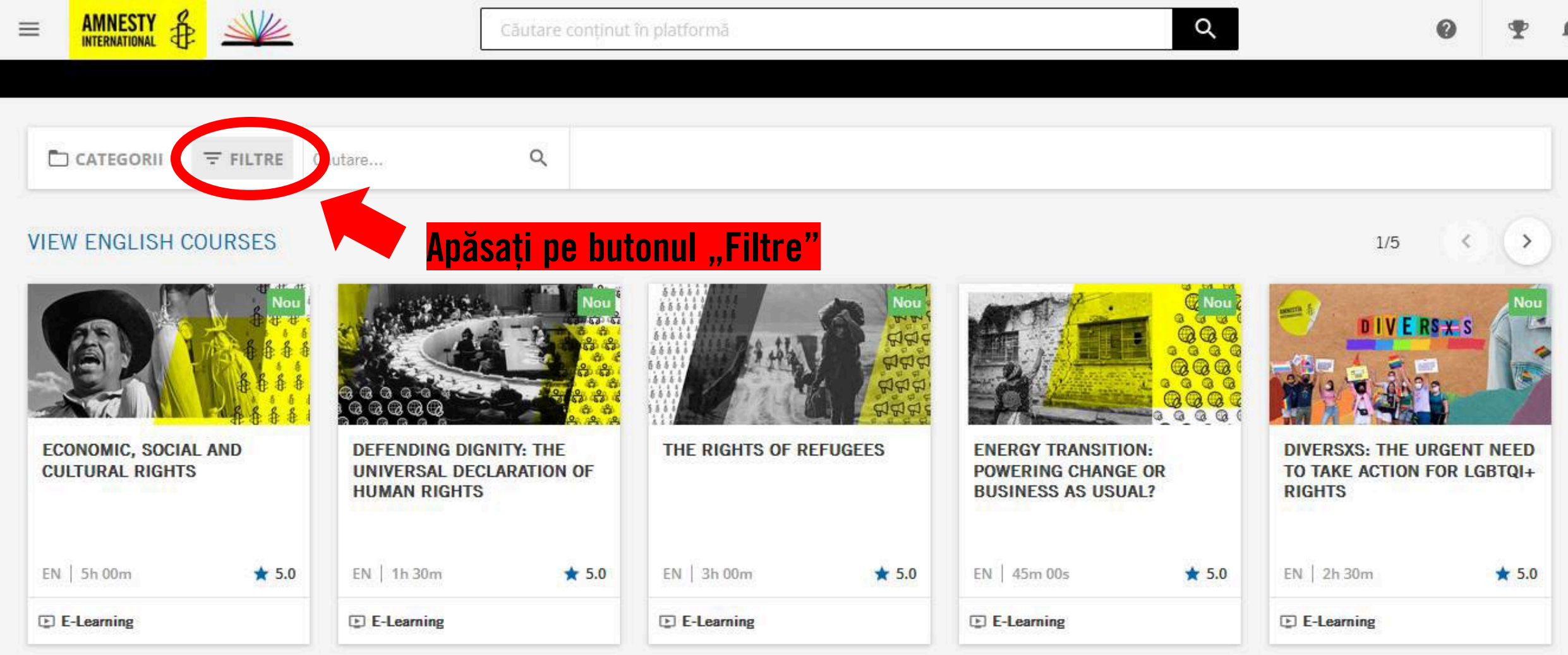

### După ce ați apăsat pe butonul "Filtre", apăsați următoarele butoane:

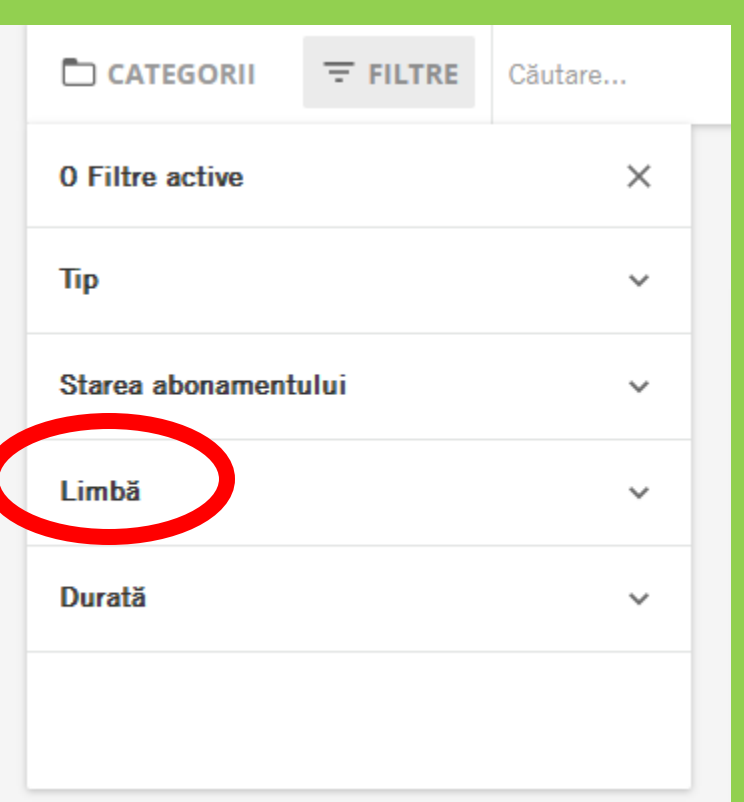

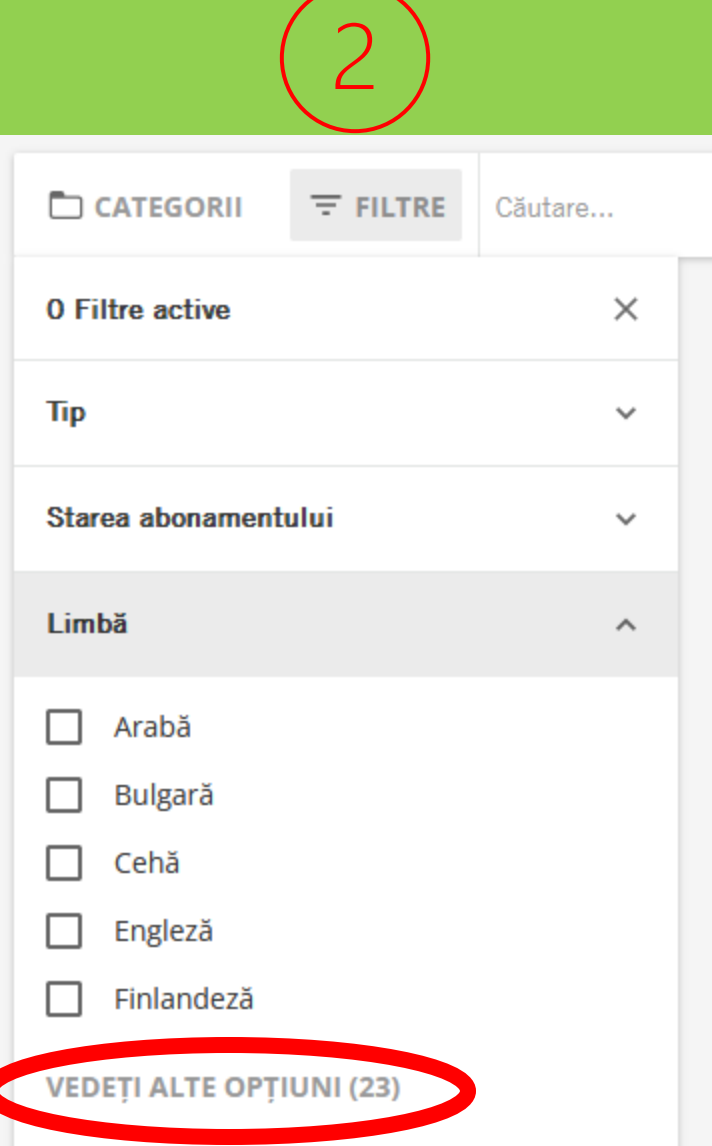

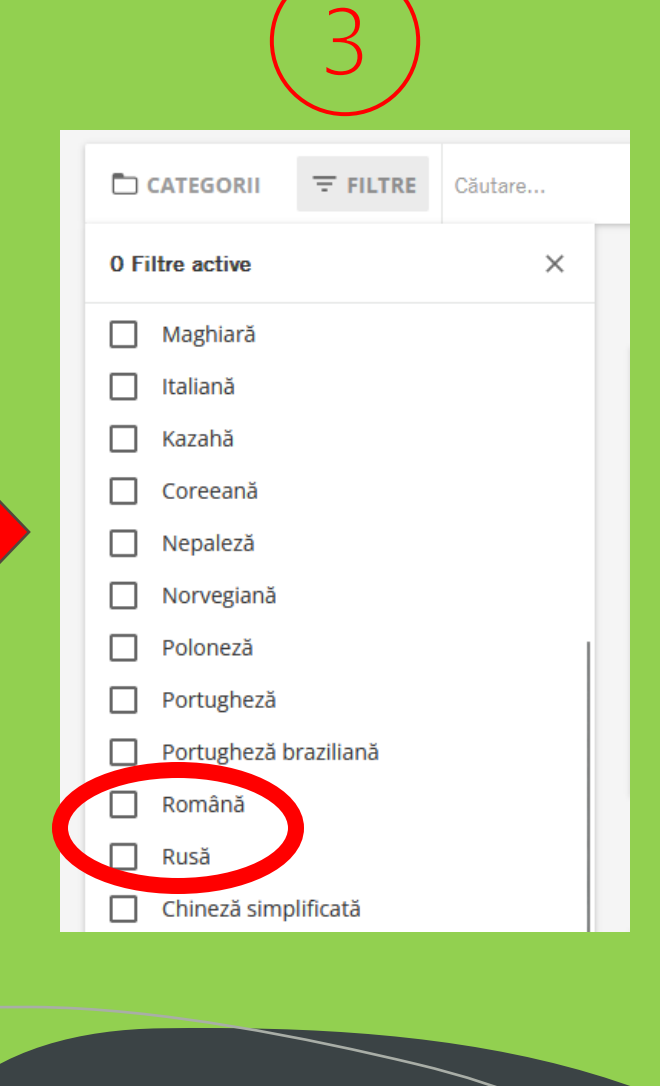

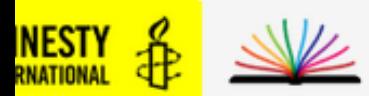

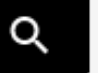

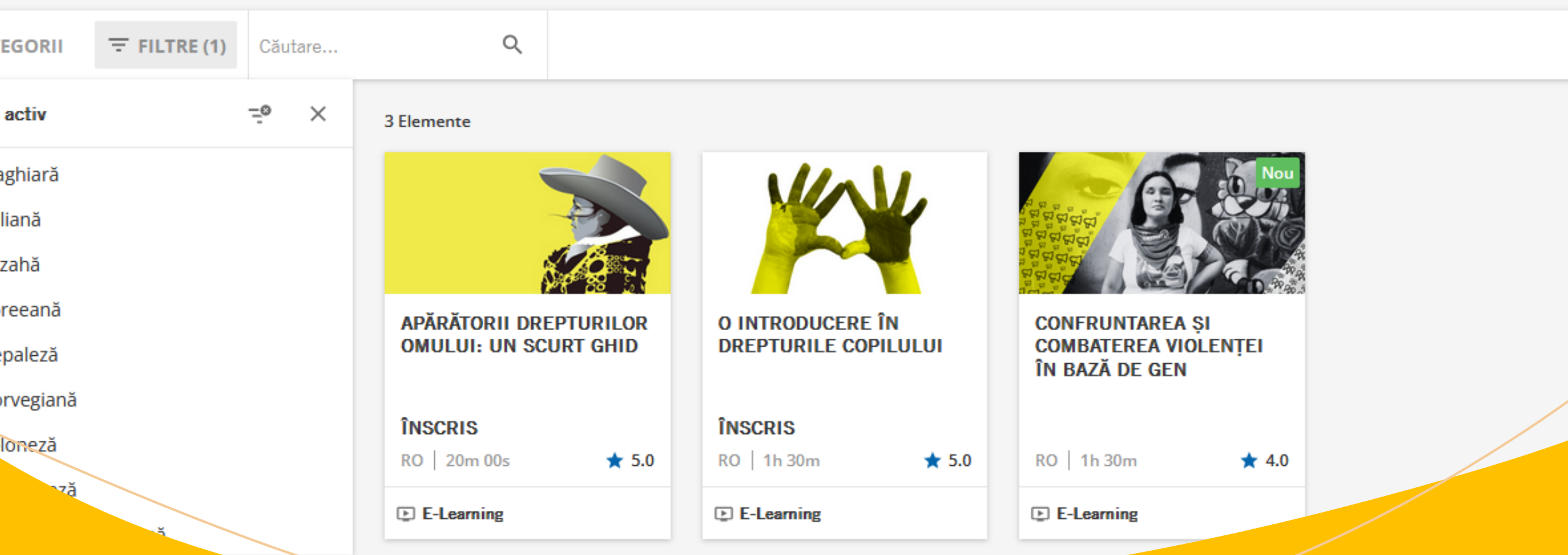

Acestea sunt cursurile pe care le avem la moment disponibile în limba română. Dați click pe cel pe care doriți să îl începeți.

## Așa arată pagina principală a unui curs

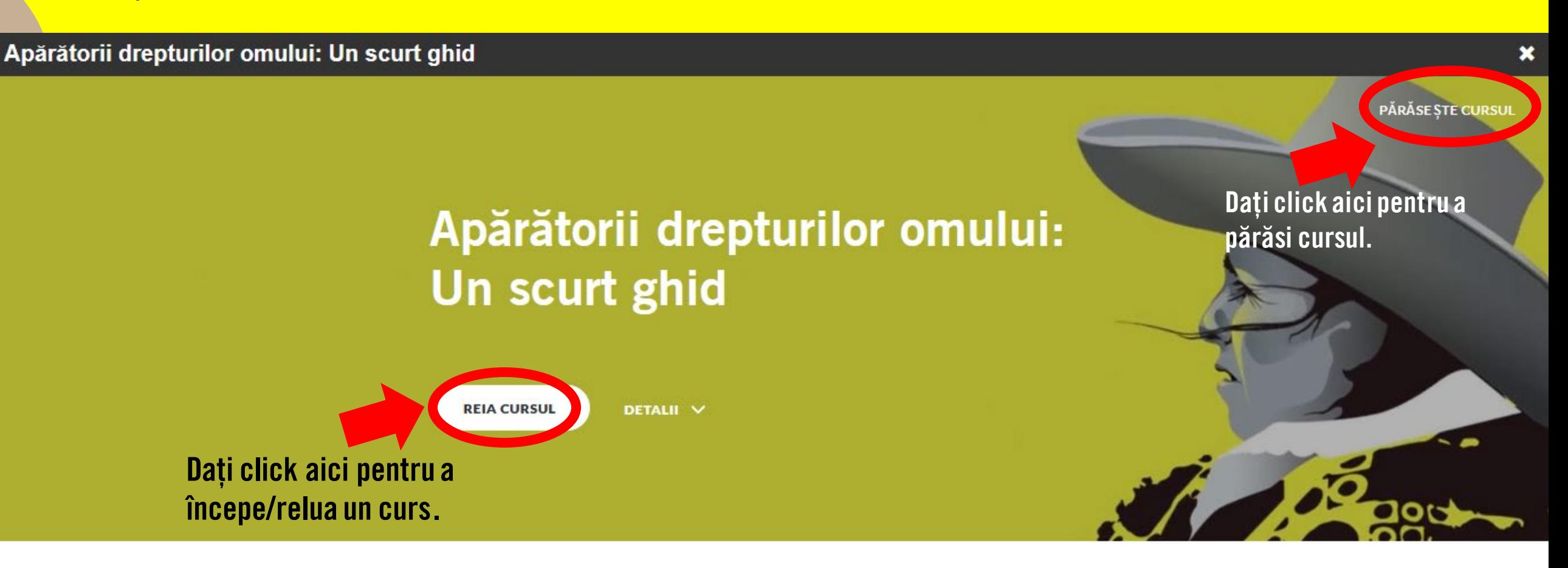

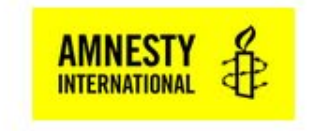

### Vă reamintim că nu este necesar să finisați un curs din prima, dar puteți relua cursul de unde v-ați oprit oricând!

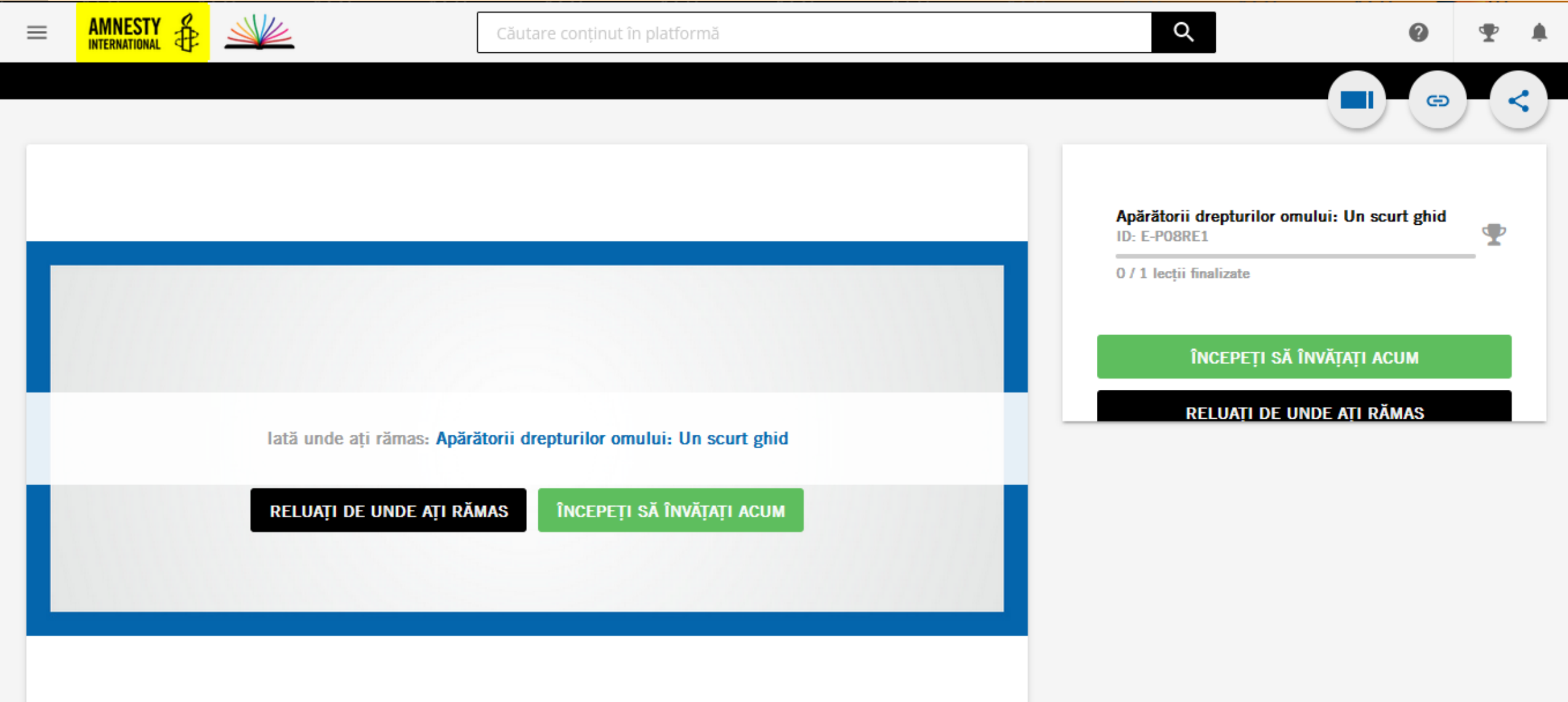

Aveți grijă să dați click peste toate materialele video. Chiar dacă sunt în engleză, mai jos găsiți textul video-ului tradus în limba selectată de dvs. (rom/rus).

#### Apărătorii drepturilor omului: Un scurt ghid

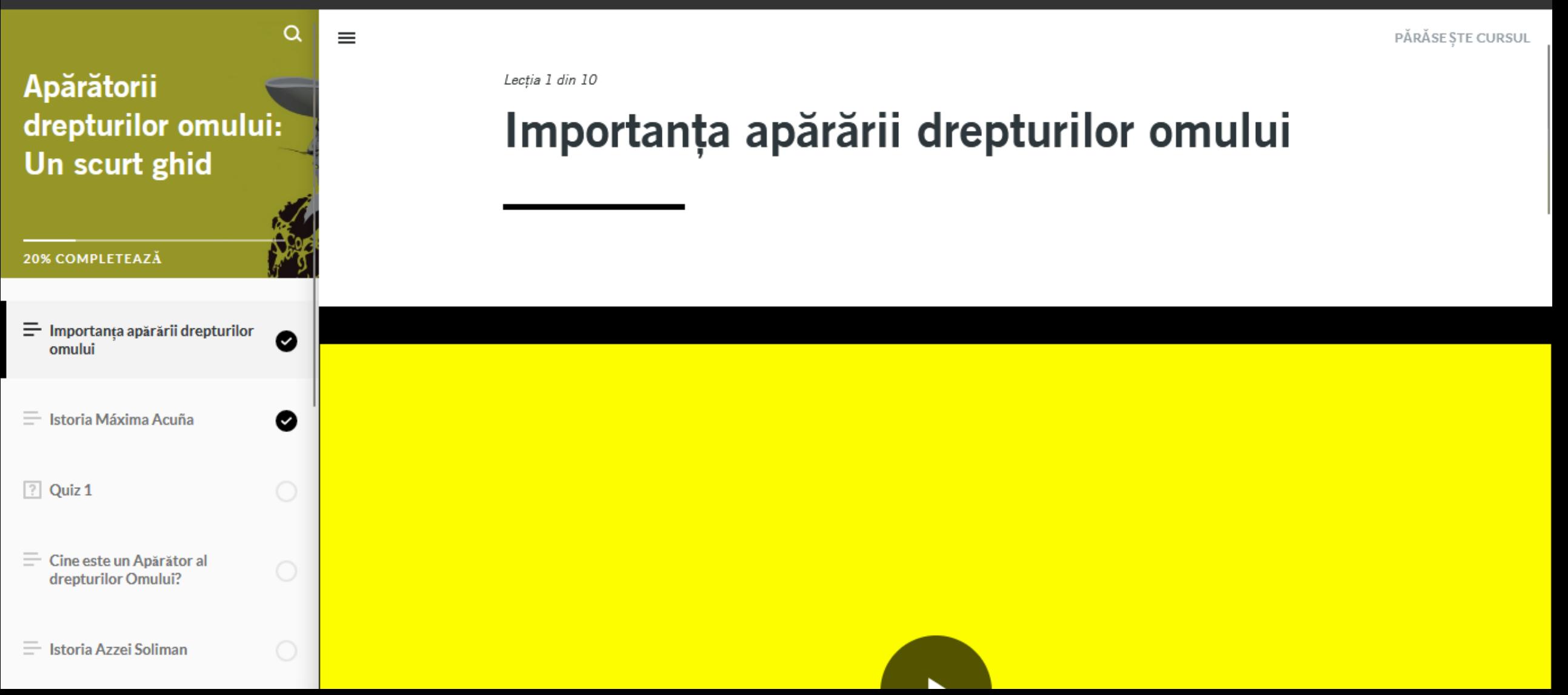

×

#### Q PĂRĂSE STE CURSUL Vociferând drepturile tale și ale altora, contribui direct la crearea unei societăți care Apărătorii respectă drepturile. Dar numai dacă ne comunicăm pasiunile și convingerile într-un drepturilor omului: mod eficient. Arătați-le oamenilor rolul pe care îl pot juca ei în modelarea unei lumi Un scurt ghid mai bune! Explorați celelalte materiale furnizate în acest modul pentru a afla mai multe. 30% COMPLETEAZĂ Descarcă exercițiul de autoreflecție pentru a explora modelul descris anterior cu un  $\equiv$  Importanta apărării drepturilor ◙ omului subject care vă interesează.  $\equiv$  Istoria Máxima Acuña ◙  $\boxed{?}$  Quiz 1 autoreflectie.pdf ⊻ **PDF** 29.7 KB  $\equiv$  Cine este un Apărător al drepturilor Omului?  $\equiv$  Istoria Azzei Soliman

De asemenea, în fiecare curs puteți găsi materiale utile disponibile pentru a fi descărcate în format PDF sau Word.

### Sperăm să găsiți această prezentare utilă.

Dacă vă plac cursurile noastre, vă încurajăm să accesați și portalul [eduworkout.org](https://www.eduworkout.org/) pentru mai multe cursuri online pe care le-am elaborat!

La fel, dați click aici pentru a parcurge un curs online la subiectul Consimțământ, care nu se află pe platforma Academia Amnesty.  $\rightarrow$  <https://www.eduworkout.org/md/projects/3>

Baftă multă!

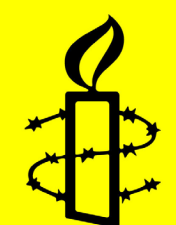